## **USB Type-Cモバイルドッキングステーション 取扱説明書**

この度はモバイルドッキングステーション「**USB-3TCHLP10**シリーズ」(以下本製品)をお買い上げいただき、 誠にありがとうございます。ご使用の前にこの取扱説明書をよくお読みください。読み終わったあともこの **取扱説明書は大切に保管してください。** 

**最初にご確認ください**

#### お使いになる前に、セット内容がすべて揃っているかご確認ください。

万一、足りないものがありましたら、お買い求めの販売店にご連絡ください。

#### **セット内容**

①モバイルドッキングステーション ……… 1台 ②取扱説明書·保証書(本書) …………… 1部

本取扱説明書の内容は、予告なしに変更になる場合があります。 最新の情報は、弊社WEBサイト(https://www.sanwa.co.jp/)をご覧ください。

デザイン及び仕様については改良のため予告なしに変更することがあります。 本書に記載の社名及び製品名は各社の商標又は登録商標です。

## サンワサプライ株式会社

**安全にお使いいただくためのご注意(必ずお守りください)**

- ! **警 告** 人が死亡または重傷を負うことが想定される危害の内容
- ●分解、改造はしないでください。(火災、感雷、故障の恐れがあります) ※保証の対象外になります。
- ●水などの液体で濡らさないでください。(火災、感電、故障の恐れがあります) ●小なこの放体で濡っとないでください。(人文、家電、成屋の窓4.65%9.68 )<br>●小さな子供のそばでは本製品の取外しなどの作業をしないでください。(飲み込む恐れがあります)

! **注 意** 人がけがを負う可能性、または物的損害の発生が想定される内容

- 
- 
- 
- ●取付け、取外しの作業は慎重に行ってください。(機器の故障の原因になります)<br>●動作環境の範囲を超えるような以下の環境では使用しないでください。<br>0動作環境の範囲を超えるようない下の環境では使用しないでください。<br>(2湿気や水分のある場所 (海道常の生活環境とは大きく異なる場所<br>●長時間使用後は高温になっております。取扱いにはご注意ください。(火傷の恐れがあります)
- ●お手入れについて 。<br>⑴清掃するときは必ず本製品をパソコンから取外してください。
- 
- ⑵機器は柔らかい布で拭いてください。 ⑶シンナー・ベンジン・ワックス等は使わないでください。

#### **取扱い上のご注意**

- ●本製品の取付け、取外しをする時には必ずパンコン内(ハードディスク等)のデータをすべてバックアップ(CD、DVD等)をしてください。<br>●メディア内のデータは、必ず他のメディア(CD、DVD等)にすべてバックアップしてください。<br>※ドに修復・再現のできない重要なデータは淡すパックアップをした場合、弊社はその責任を負いかねますのであらかじめご了承ください。
- 

#### **1.保証規定**

- 1)保証期間内に正常な使用状態でご使用の場合に限り品質を保証しております。万一保証期間内で故障がありました場合は、<br>- 弊社所定の方法で無償修理いたしますので、保証書を製品に添えてお買い上げの販売店までお持ちください。<br>2)次のような場合、保証期間内でも有償修理になります。<br>- (1)保証書をご提示いただけない場合。
	-
- ⑵所定の項目をご記入いただけない場合、 あるいは字句を書き換えられた場合。 ⑶故障の原因が取扱い上の不注意による場合。 3)お客様ご自身による改造または修理があったと判断された場合は、保証期間内での修理もお受けいたしかねます。 4)本製品の故障、またはその使用によって生じた直接、間接の損害については弊社はその責を負わないものとします。 5)本製品を使用中に発生したデータやプログラムの消失、または破損についての補償はいたしかねます。 6)本製品は医療機器、原子力設備や機器、航空宇宙機器、輸送設備や機器などの人命に関わる設備や機器、及び高度な信頼性を 必要とする設備や機器やシステムなどへの組み込みや使用は意図されておりません。これらの用途に本製品を使用され、人身 ⑸天変地異、ならびに公害や異常電圧その他の外部要因による 故障及び損傷の場合。 ⑹譲渡や中古販売、オークション、転売などでご購入された場合。
- 
- 
- 
- 
- 事故、社会的障害などが生じても弊社はいかなる責任も負いかねます。<br>7)修理ご依頼品を郵送、またはご持参される場合の諸費用は、お客様のご負担となります。<br>8)保証書は日本国内においてのみ有効です。<br>9)保証書は日本国内においてのみ有効です。
- 

**保証書** サンワサプライ株式会社 型 番: **USB-3TCHLP10NV USB-3TCHLP10K** シリアルナンバー: お客様 ・ お名前 ・ ご住所 ・ TEL 販売店名 ・ 住所 ・ TEL **担当者名 おもともの インター お買い上げ年月日 年 月 日 最新の情報はWEBサイトで https://www.sanwa.co.jp/**

Society **本製品の詳細情報はこちら!** スマホで読み込むだけで 簡単にアクセス!

ご質問、ご不明な点などがありましたら、ぜひ一度弊社WEBサイトをご覧ください。

# サンワサプライ株式会社

**ver.1.0**

■サポート情報 ■Q&A(よくある質問)<br>■ソフトダウンロード ■各種対応表<br>など、最新情報を随時更新しています。

**弊社サポートページはこちら!**

広島営業所/〒732-0828 広島県広島市南区京橋町7-18 新井ビル TEL082-264-2716 FAX.082-264-2717<br>福岡営業所/〒812-0011 福岡市博多区博多駅前4-3-3博多八百治ビル TEL.092-471-6721 FAX.092-471-8078 TEL.011-611-3450 FAX.011-716-8990 TEL.022-257-4638 FAX.022-257-4633 TEL.052-453-2031 FAX.052-453-2033 TEL.06-6395-5310 FAX.06-6395-5315 札幌営業所/〒060-0808 札幌市北区北八条西4-1-1 バストラルビルN8<br>仙台営業所/〒983-0852 仙台市宮城野区榴岡1-6-37 T M仙台ビル<br>名古屋業所/〒433-0014 愛知県名古屋市中村区則武1-16-18 CUBE MEIEKI<br>大阪営業所/〒532-0003 大阪市淀川区宮原4-5-36 ONEST新大阪スクエア -<br>岡山サプライセンター / 〒700-0825 岡山県岡山市北区田町1-10-1 TEL.086-223-3311 FAX.086-223-5123 東京サプライセンター / 〒140-8566 東 京 都 品 川 区 南 大 井 6 - 5 - 8 TEL.03-5763-0011 FAX.03-5763-0033

CD/AF/MODaSz

## **2.対応機種・対応OS**

#### ●対応機種

Windows搭載(DOS/V)パソコン、Apple Macシリーズ、ChromeOS搭載パソコン、iPad<br>※USBポート(Type-Cメス)を持ち、パソコン本体メーカーがUSBポートの動作を保証している機種。 ※USB3.2 Gen1(USB3.1/3.0)の環境で動作させるためにはパソコン本体にUSB3.2 Gen1(USB3.1/3.0)ポートが必要 です。

※パソコン・USB機器により対応できないものもあります。

※Windowsパソコンでの場合、各映像出力に対応したType-Cポートのみの対応です。(DisplayPort Alt Mode) ※全ての機器での動作を保証するものではありません。 ※各解像度に対応したケーブルやテレビ、ディスプレイが必要です。

## ●対応OS

Windows 11.10 macOS 13.12.11 ChromeOS iPadOS  $14 \sim 16$ ※記載の社名及び製品名は、一般に各社の商標または登録商標です。

## **3.仕様**

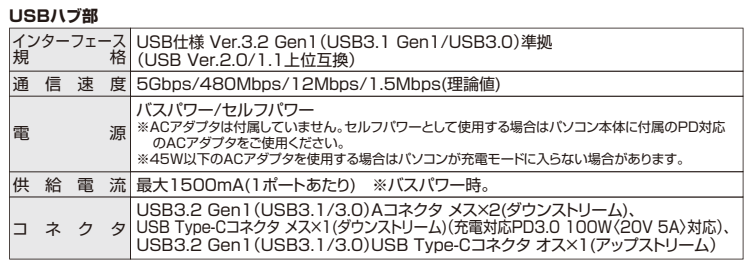

#### **HDMIポート部**

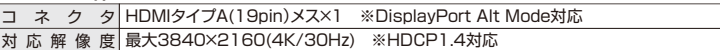

#### **LANポート部**

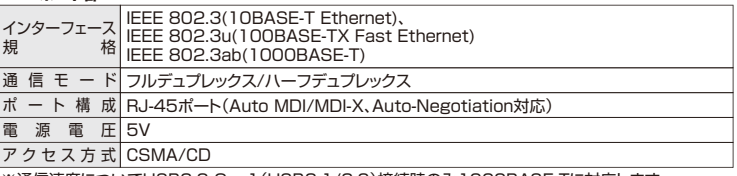

※通信速度についてUSB3.2 Gen1(USB3.1/3.0)接続時のみ1000BASE-Tに対応します。

#### **共通仕様**

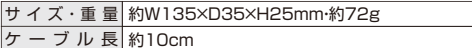

### **4.各部の名称と働き**

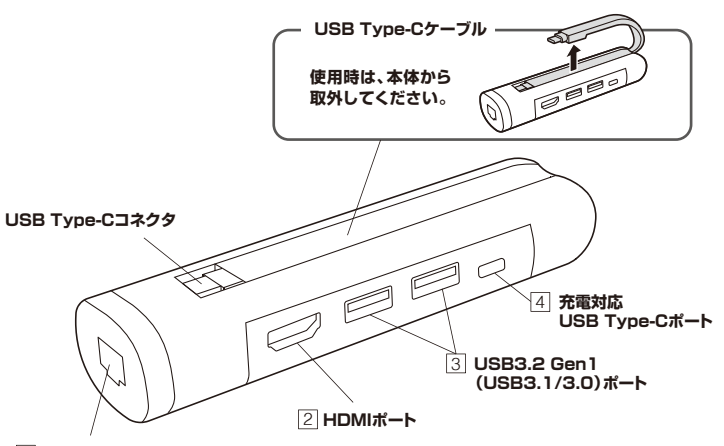

**RJ-45ポート** 1

1 **RJ-45ポート** ルーターのLANポート、インターネット接続回線を接続できます。

#### 2 **HDMIポート** HDMI対応ディスプレイに接続できます。

#### 3 **USB3.2 Gen1(USB3.1/3.0)ポート**

USB A接続の周辺機器を接続することができます。

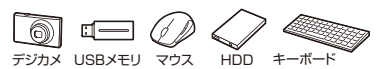

※消費電力が高いものは対応しない場合があります。 ※HDDはセルフパワータイプに限ります。

#### 4 **充電対応USB Type-Cポート**

USB Type-C接続の周辺機器を接続することができます。

Ø ц USBメモリ マウス HDD キーボード

※消費電力が高いものは対応しない場合があります。 ※HDDはセルフパワータイプに限ります。

USB PD対応でUSB Type-Cポートを使ってパソコンを充電することができます。 ※PD対応パソコンである必要があります。

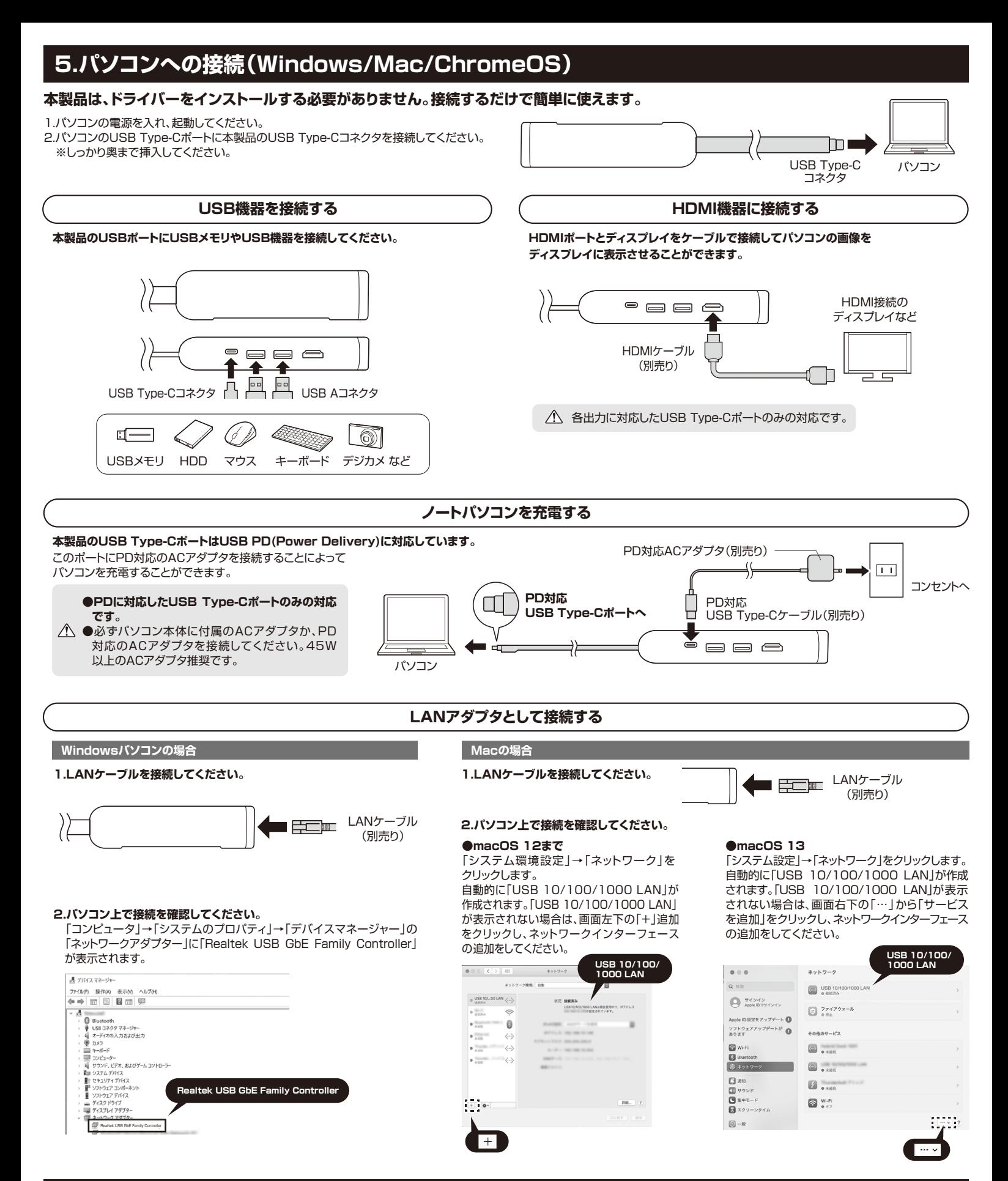

# **6.iPadへの接続**

## **本製品は、ドライバーをインストールする必要がありません。接続するだけで簡単に使えます。**

## **❶**iPadを起動させます。

**❷**iPadのUSB Type-Cポートに本製品を接続してください。

```
iPadを完全に起動し、使用中のアプリケーションを全て終了してください。
\mathbf 0※アプリケーションが起動しているとドライバーのインストールが正しく終了
    しない場合があります。
```
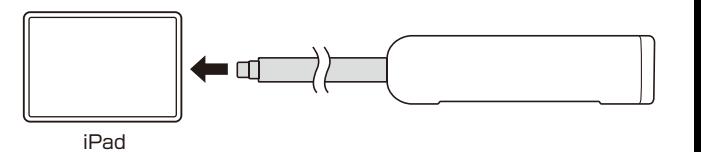